# **SvxReflector**

[Versionsgeschichte interaktiv durchsuchen](https://wiki.oevsv.at) [VisuellWikitext](https://wiki.oevsv.at)

### **[Version vom 30. Oktober 2023, 14:49 Uhr](https://wiki.oevsv.at/w/index.php?title=SvxReflector&oldid=21568) [\(Quelltext anzeigen\)](https://wiki.oevsv.at/w/index.php?title=SvxReflector&action=edit&oldid=21568)**

[OE3DZW](https://wiki.oevsv.at/wiki/Benutzer:OE3DZW) ([Diskussion](https://wiki.oevsv.at/w/index.php?title=Benutzer_Diskussion:OE3DZW&action=view) | [Beiträge](https://wiki.oevsv.at/wiki/Spezial:Beitr%C3%A4ge/OE3DZW)) [Markierung:](https://wiki.oevsv.at/wiki/Spezial:Markierungen) [Visuelle Bearbeitung](https://wiki.oevsv.at/w/index.php?title=Project:VisualEditor&action=view) [← Zum vorherigen Versionsunterschied](https://wiki.oevsv.at/w/index.php?title=SvxReflector&diff=prev&oldid=21568)

#### **[Version vom 22. November 2023, 13:07](https://wiki.oevsv.at/w/index.php?title=SvxReflector&oldid=21630)  [Uhr](https://wiki.oevsv.at/w/index.php?title=SvxReflector&oldid=21630) [\(Quelltext anzeigen](https://wiki.oevsv.at/w/index.php?title=SvxReflector&action=edit&oldid=21630))**

[OE3DZW](https://wiki.oevsv.at/wiki/Benutzer:OE3DZW) [\(Diskussion](https://wiki.oevsv.at/w/index.php?title=Benutzer_Diskussion:OE3DZW&action=view) | [Beiträge\)](https://wiki.oevsv.at/wiki/Spezial:Beitr%C3%A4ge/OE3DZW) [Markierung](https://wiki.oevsv.at/wiki/Spezial:Markierungen): [Visuelle Bearbeitung](https://wiki.oevsv.at/w/index.php?title=Project:VisualEditor&action=view) [Zum nächsten Versionsunterschied →](https://wiki.oevsv.at/w/index.php?title=SvxReflector&diff=next&oldid=21630)

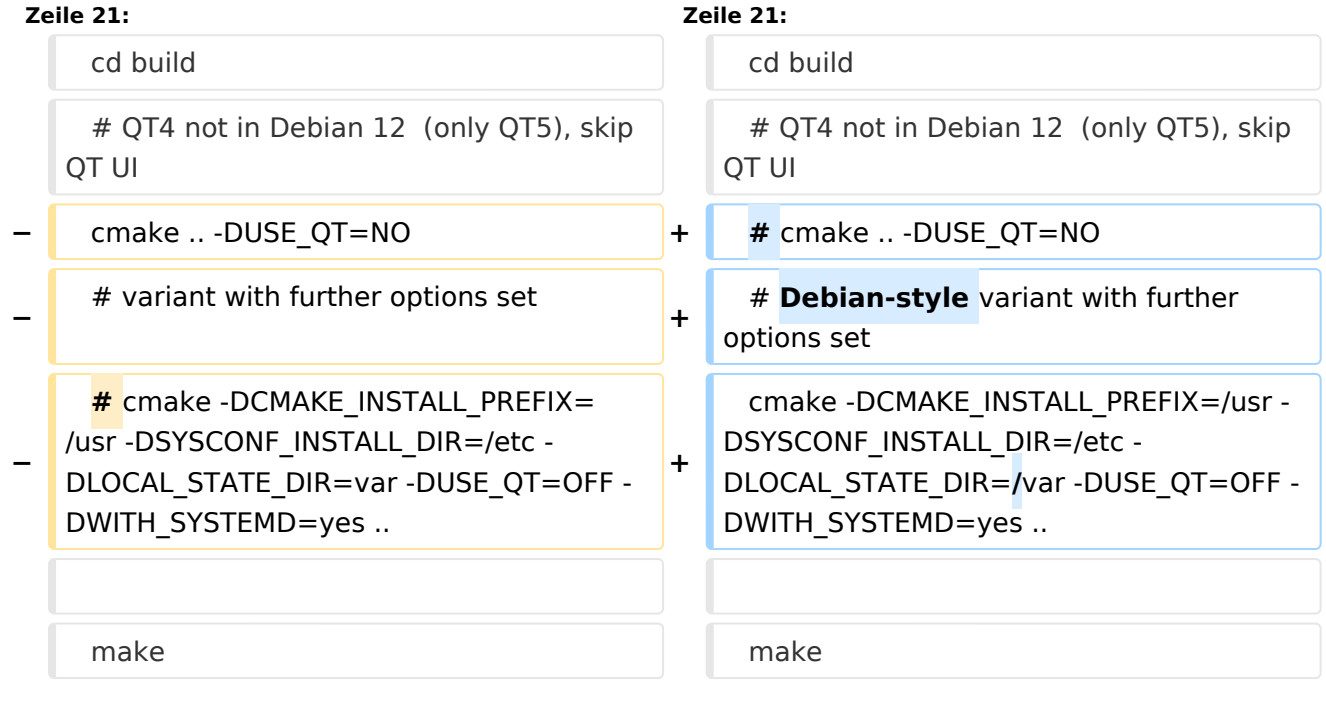

## Version vom 22. November 2023, 13:07 Uhr

#### Installation

Svxreflector 1.0 ist in Debian 12 enthalten. Talkgroups werden erst ab Version 2.0 unterstützt. Diese muss händisch erzeugt werden.

[Svxlink-](https://wiki.oevsv.at/wiki/SvxLink)Code aus Github clonen:

```
cd /opt
apt -y install git
git clone https://github.com/sm0svx/svxlink
cd svxlink/
cat INSTALL.adoc
```
Fehlende Pakete installieren (hier für Debian 12)

```
apt -y install build-essential cmake doxygen pkg-config \setminuslibsigc++-2.0-dev libasound2-dev libspeex-dev libopus-dev libogg-dev \
libpopt-dev libgcrypt20-dev libgpiod-dev librtlsdr-dev libjsoncpp-dev \
tcl-dev libgsm1-dev libcurl4-openssl-dev groff
```
Build entsprechend INSTALL.adoc:

```
 cd src
   mkdir build
   cd build
   # QT4 not in Debian 12 (only QT5), skip QT UI
 # cmake .. -DUSE_QT=NO
 # Debian-style variant with further options set
   cmake -DCMAKE_INSTALL_PREFIX=/usr -DSYSCONF_INSTALL_DIR=/etc -
DLOCAL STATE DIR=/var -DUSE QT=OFF -DWITH SYSTEMD=yes ..
   make
   make doc
   useradd svxlink
   # usermod -a -G gpio svxlink
   sudo usermod -a -G audio svxlink
   sudo make install
   sudo ldconfig
```
Nun sollte nicht nur svxlink, sondern auch svxreflector verfügbar sein.

Nachdem svxreflector.conf angepasst ist können sich Nodes (svxlink-Server) verbinden:

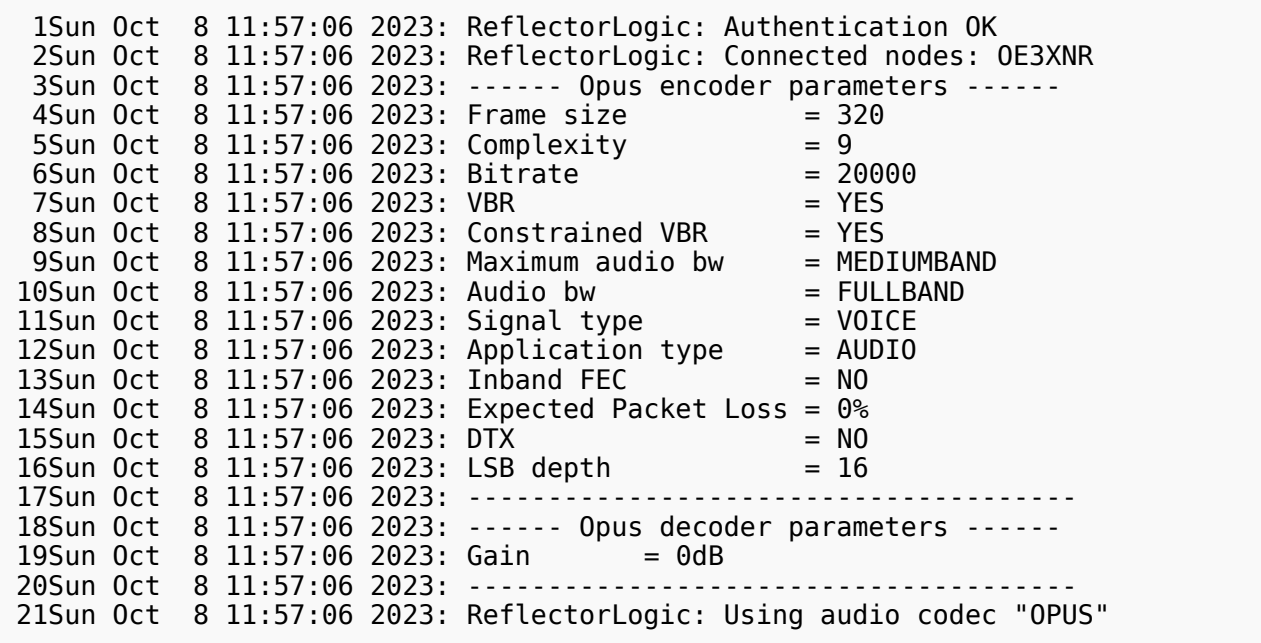